# UNIVERSIDADE FEDERAL DO RIO GRANDE DO SUL INSTITUTO DE INFORMÁTICA CURSO DE CIÊNCIA DA COMPUTAÇÃO

FRITZ GUTENBERG FLAUMANN

# Um Exemplo de Monografia do Instituto de Informática da UFRGS

Monografia apresentada como requisito parcial para a obtenção do grau de Bacharel em Ciência da Computação

Orientador: Prof. Dr. Leslie Lamport Co-orientador: Prof. Dr. Donald Ervin Knuth

Porto Alegre 2020

UNIVERSIDADE FEDERAL DO RIO GRANDE DO SUL Reitor: Prof. Rui Vicente Oppermann Vice-Reitora: Prof<sup>a</sup>. Jane Fraga Tutikian Pró-Reitor de Graduação: Prof. Vladimir Pinheiro do Nascimento Diretora do Instituto de Informática: Prof<sup>a</sup>. Carla Maria Dal Sasso Freitas Coordenador do Curso de Ciência de Computação: Prof. Sérgio Luis Cechin Bibliotecária-chefe do Instituto de Informática: Beatriz Regina Bastos Haro

### RESUMO

Este documento é um exemplo de como formatar documentos para o Instituto de Informática da UFRGS usando as classes LATEX disponibilizadas pelo UTUG. Ao mesmo tempo, pode servir de consulta para comandos mais genéricos. *O texto do resumo não deve conter mais do que 500 palavras.*

Palavras-chave: Formatação eletrônica de documentos. LATEX. ABNT. UFRGS.

# Using L<sup>AT</sup>EX to Prepare Documents at II/UFRGS

## ABSTRACT

This document is an example on how to prepare documents at II/UFRGS using the LATEX classes provided by the UTUG. At the same time, it may serve as a guide for generalpurpose commands. *The text in the abstract should not contain more than 500 words.*

Keywords: Electronic document preparation. LATEX. ABNT. UFRGS.

# LISTA DE FIGURAS

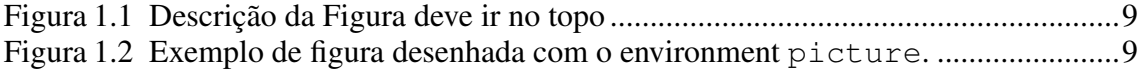

# LISTA DE TABELAS

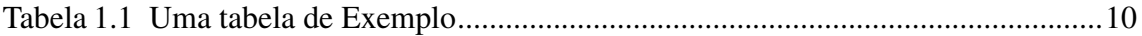

## LISTA DE ABREVIATURAS E SIGLAS

- SMP Symmetric Multi-Processor
- NUMA Non-Uniform Memory Access
- SIMD Single Instruction Multiple Data
- SPMD Single Program Multiple Data
- ABNT Associação Brasileira de Normas Técnicas

# **SUMÁRIO**

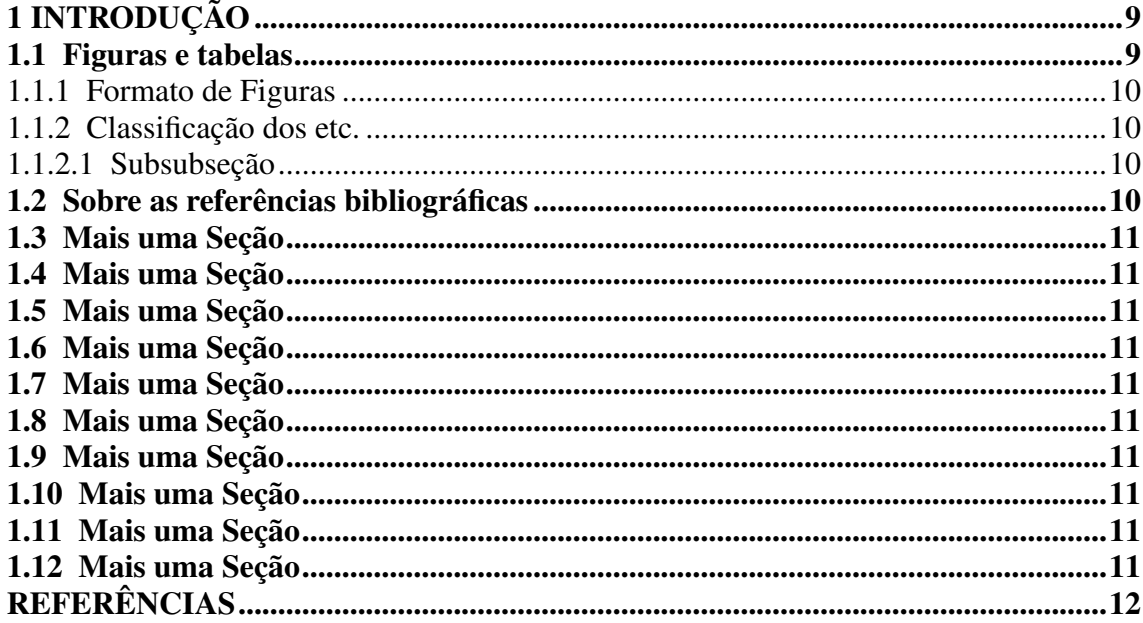

<span id="page-8-2"></span>No início dos tempos, Donald E. Knuth criou o T<sub>E</sub>X. Algum tempo depois, Leslie Lamport criou o LATEX. Graças a eles, não somos obrigados a usar o Word nem o LibreOffice.

### <span id="page-8-3"></span>1.1 Figuras e tabelas

Esta seção faz referência às Figuras [1.1,](#page-8-0) [1.2,](#page-8-1) a título de exemplo. A primeira figura apresenta a estrutura de uma figura. A *descrição* deve aparecer acima da figura. Abaixo da figura, deve ser indicado a origem da imagem, mesmo se essa for apenas os autores do texto.

<span id="page-8-0"></span>Veja a seção [1.1.1\)](#page-9-1). A Figura [1.2](#page-8-1) exemplifica o uso do environment picture, para desenhar usando o próprio LATEX.

Figura 1.1: Descrição da Figura deve ir no topo

Uma Imagem

Fonte: Os Autores

Tabelas são construídas com praticamente os mesmos comandos. Ver a tabela [1.1.](#page-9-0)

<span id="page-8-1"></span>Figura 1.2: Exemplo de figura desenhada com o environment picture.

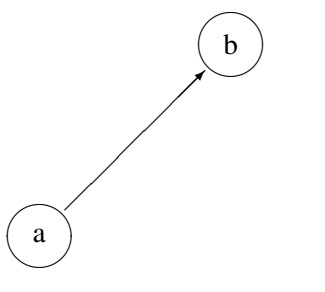

Fonte: Os Autores

<span id="page-9-0"></span>

| Col 1       |                          | Col2   Col3                |
|-------------|--------------------------|----------------------------|
| Val 1       | Val 2                    | Esta coluna funciona como  |
|             |                          | um parágrafo, tendo uma    |
|             |                          | margem definida em 5cm.    |
|             |                          | Quebras de linha funcionam |
|             |                          | como em qualquer parágrafo |
|             |                          | do tex.                    |
| Valor Longo | Val 2                    | Val 3                      |
|             | $\overline{\phantom{0}}$ |                            |

Tabela 1.1: Uma tabela de Exemplo

Fonte: Os Autores

## <span id="page-9-1"></span>1.1.1 Formato de Figuras

O LaTeX permite utilizar vários formatos de figuras, entre eles *eps*, *pdf*, *jpeg* e *png*. Programas de diagramação como Inkscape (e mesmo LibreOffice) permitem gerar arquivos de imagens vetoriais que podem ser utilizados pelo LaTeX sem dificuldade. Pacotes externos permitem utilizar SVG e outros formatos.

Dia e xfig são programas utilizados por dinossauros para gerar figuras vetoriais. Se possível, evite-os.

### <span id="page-9-2"></span>1.1.2 Classificação dos etc.

O formato do instituo de informática define 5 níveis: capítulo, seção, subseção e outros 2 sem nome.

#### <span id="page-9-3"></span>*1.1.2.1 Subsubseção*

Exemplo de uma subsubseção.

1.1.2.1.1 Parágrafo Exemplo de um parágrafo.

### <span id="page-9-4"></span>1.2 Sobre as referências bibliográficas

A classe *iiufrgs* faz uso do pacote *abnTeX2* com algumas alterações feitas por Sandro Rama Fiorini. Culpe ele se algo der errado. Agradeça a ele pelo que der certo. As modificações dão uma camada de tinta NATBIB-style, já que o abntex2 usa uns comandos de citação feitos para alienígenas de 5 braços wtf. Exemplos de citação:

- *cite*: Unicórnios são verdes (??);
- *citep*:Unicórnios são verdes (??);
- *citet*: Segundo ??), unicórnios são verdes.
- *citen or citenum*: Segundo ??), unicórnios são verdes.
- *citeauthor e citeyearpar*: Segundo artigos de ?? , unicórnios são verdes (??).

O estilo abnt fornecido antigamente pelo UTUG não é mais recomendado, pois não produz saída de acordo com as exigências da biblioteca.

Recomenda-se o uso de bibtex para gerenciar as referências (veja o arquivo biblio.bib).

### <span id="page-10-0"></span>1.3 Mais uma Seção

Agora vamos fazer várias seções para termos valores de 2 dígitos no Sumário.

### <span id="page-10-1"></span>1.4 Mais uma Seção

<span id="page-10-2"></span>1.5 Mais uma Seção

<span id="page-10-3"></span>1.6 Mais uma Seção

<span id="page-10-4"></span>1.7 Mais uma Seção

<span id="page-10-5"></span>1.8 Mais uma Seção

<span id="page-10-6"></span>1.9 Mais uma Seção

<span id="page-10-7"></span>1.10 Mais uma Seção

<span id="page-10-8"></span>1.11 Mais uma Seção

<span id="page-10-9"></span>1.12 Mais uma Seção

<span id="page-11-0"></span>REFERÊNCIAS